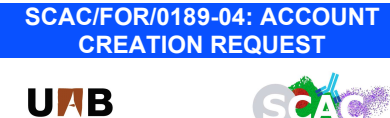

Universitat Autònoma<br>de Barcelona

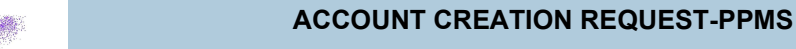

First of all, click on next PPMS link: https://ppms.eu/uab

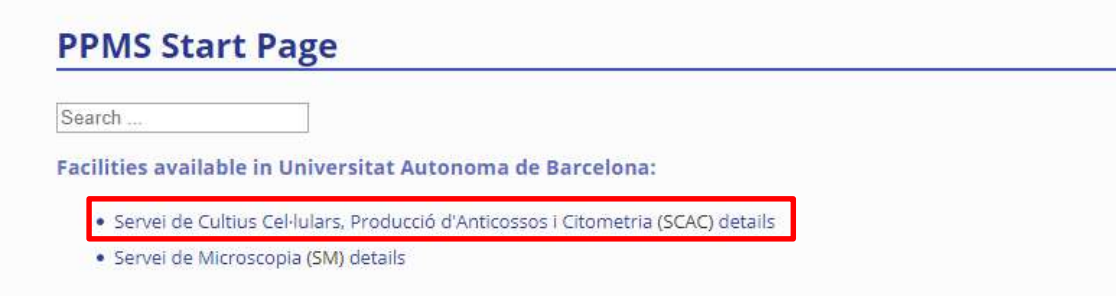

#### Click on account creation request:

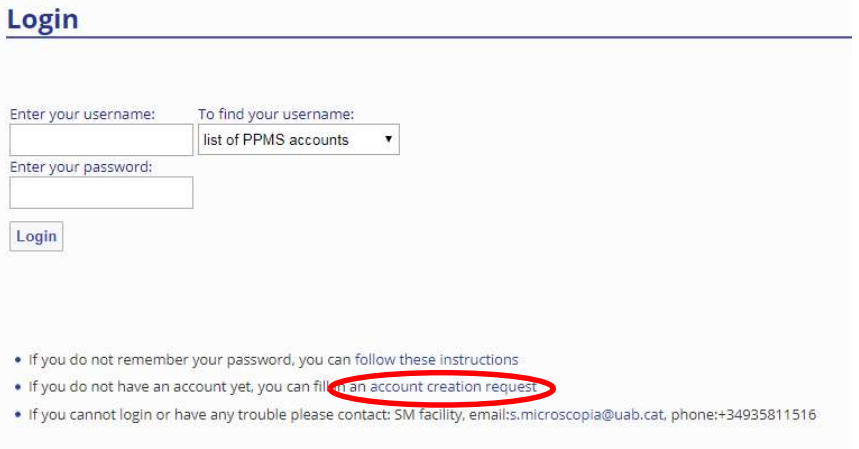

Select if you are an internal or external user of UAB:

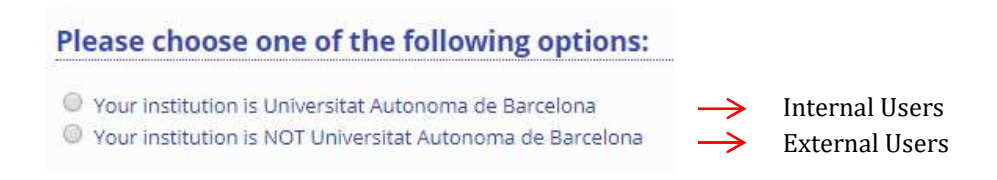

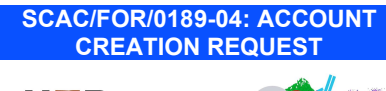

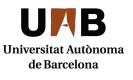

ſ

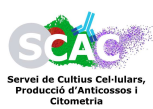

# INTERNAL USERS:

1. Fill in your personal details (do not use accent marks)

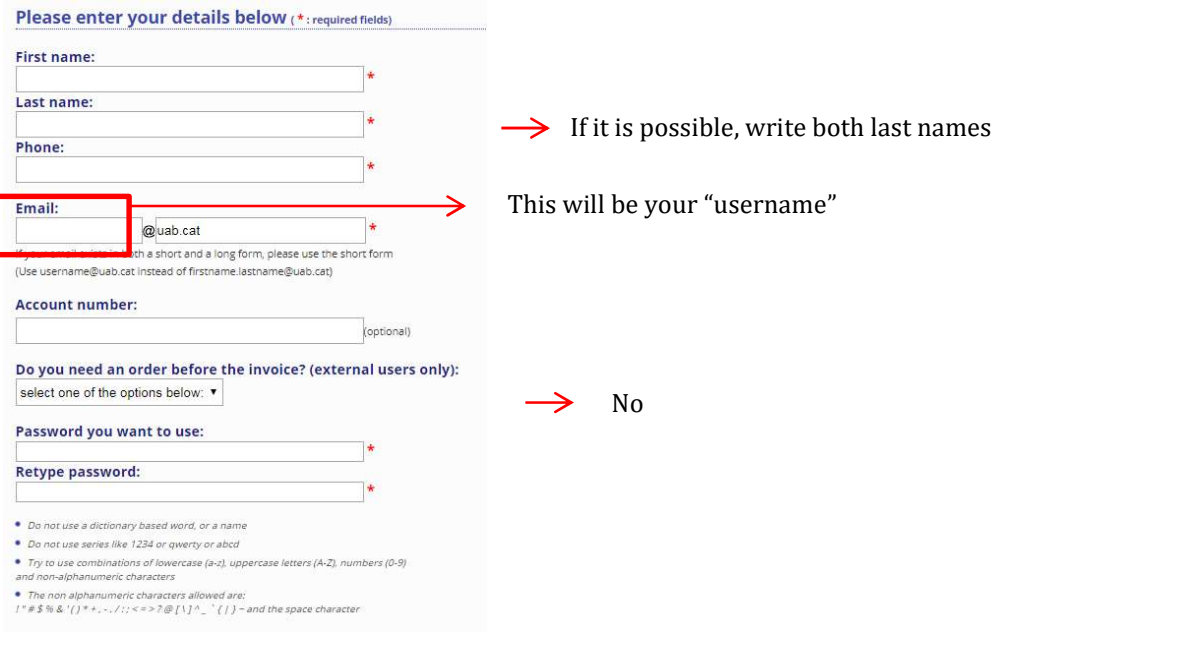

2. Select your group from the list:

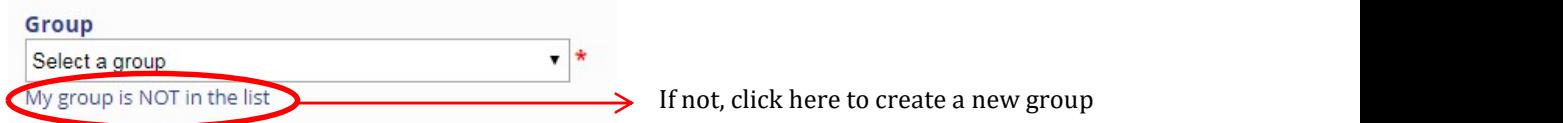

# 3. Fill in all your group details:

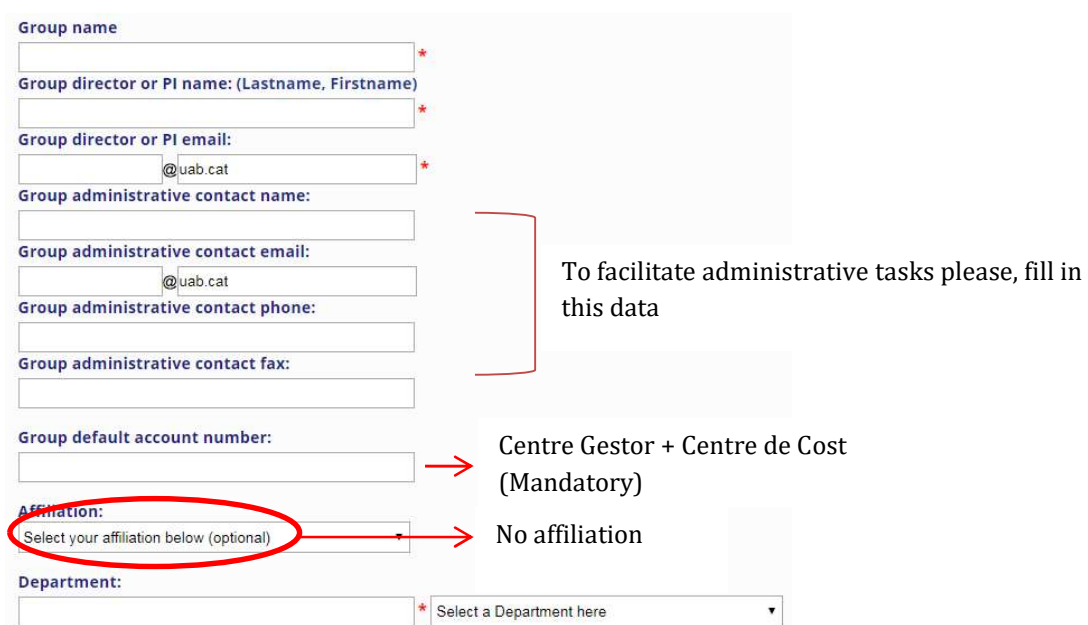

SCAC/FOR/0189-04: ACCOUNT CREATION REQUEST

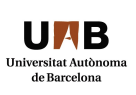

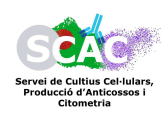

## EXTERNAL USERS:

#### 1. Fill in your personal details

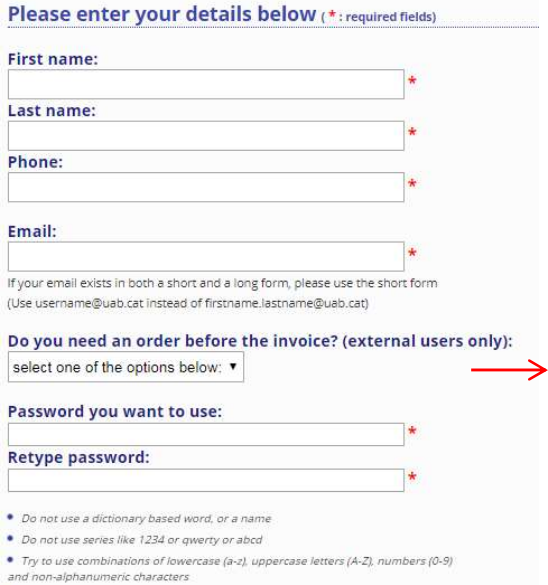

All the public administrations needs an order number before the invoice. If this is your case: YES You will need to fill in the "PO" box with this number in your "books" and "orders"

## 2. Select your group from the list:

The non alphanumeric characters allowed are:<br>  $1''# $$ % & '()\* +, -, /;;< = > ? @ [ \] ^\_ ` { | } - and the space character

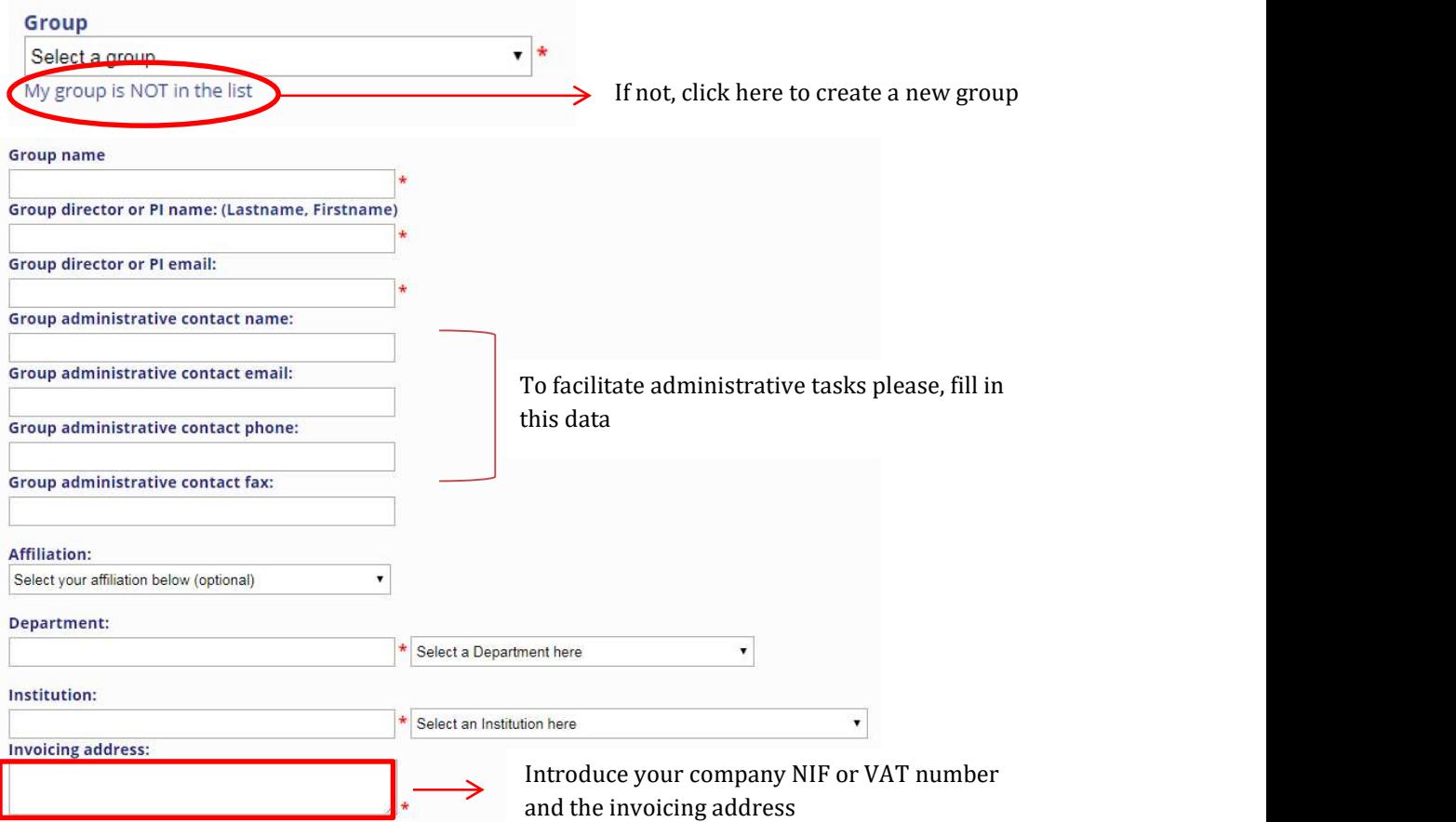